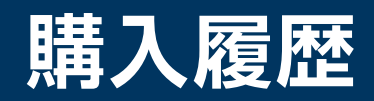

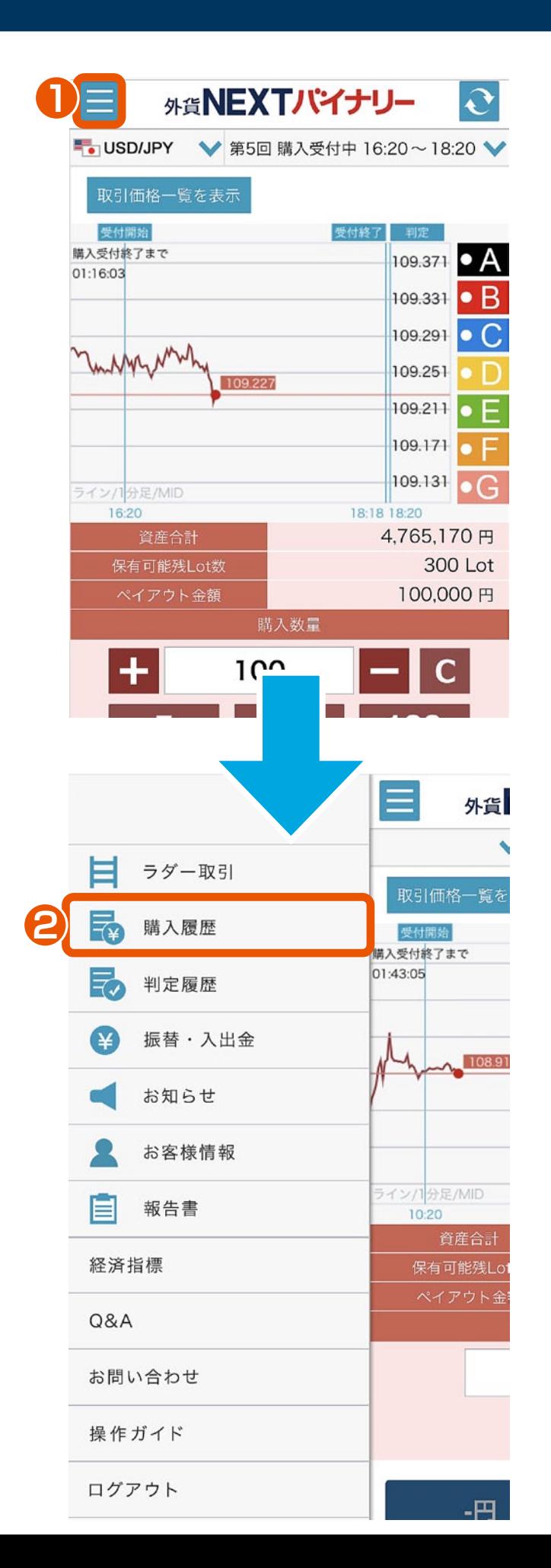

メニュー **1** メニューボタンをタップすると、 サイドメニューが表示されます。

購入履歴 **2**

サイドメニューの購入履歴をタップ します。

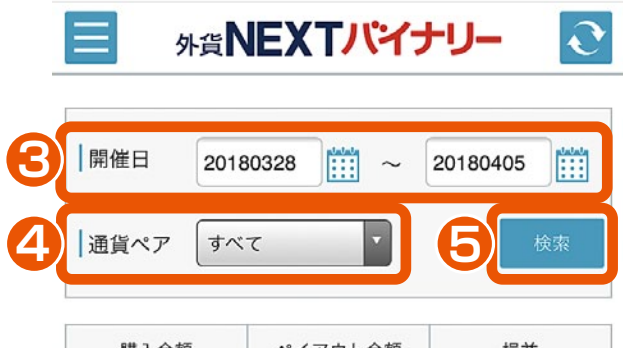

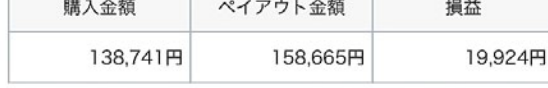

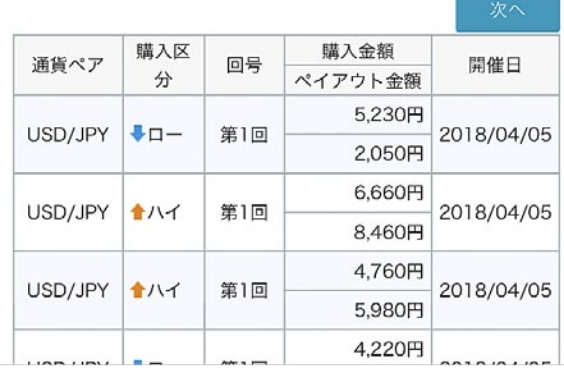

8 開催日指定 開催日を指定できます。

## **34** 通貨ペア選択

「すべて」「USD/JPY」 「EUR/JPY」「EUR/USD」 「AUD/JPY」「GBP/JPY」 「TRY/JPY」の中から、通貨ペア を選択できます。

## **5** 検索

指定した開催日、通貨ペアで購入履歴 の検索ができます。 ※検索ボタンをタップ時に 、指定条件 で最新情報が表示されます。